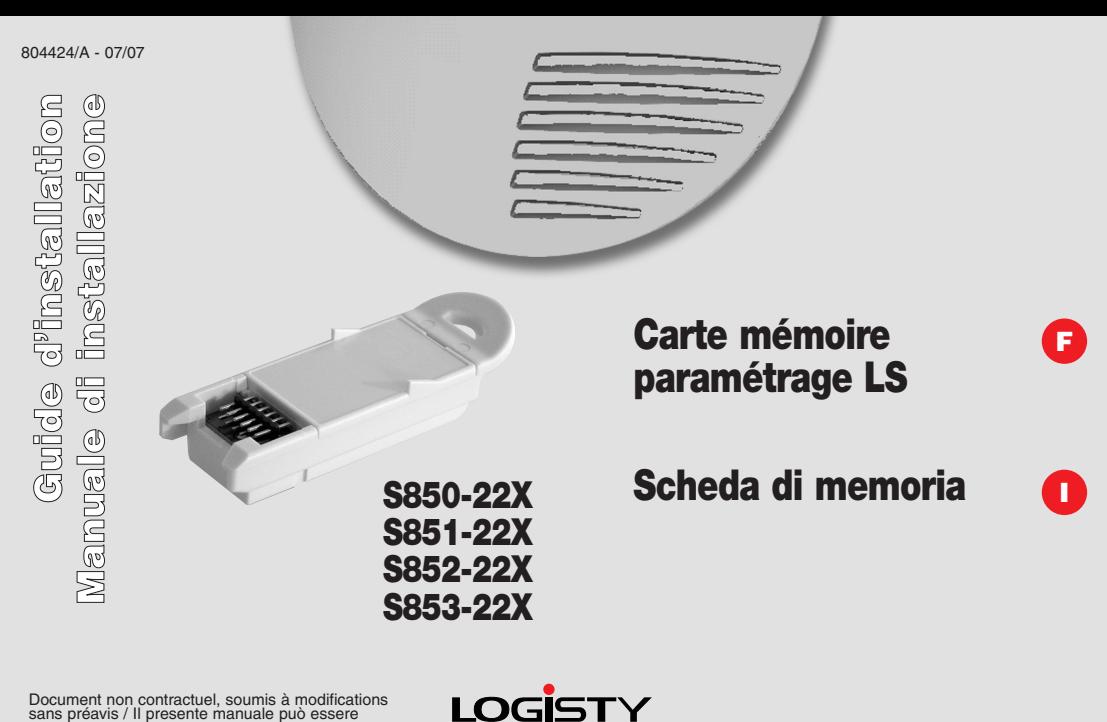

sans préavis / Il presente manuale può essere soggetto a modifiche senza preavviso

## **F - Informations importantes à lire avant tout échange de la carte mémoire paramétrage LS**

Cette carte mémoire paramétrage LS n'est compatible qu'avec **les centrales LS radio** dont le n° de série est supérieur à E0414… (visible au dos de la centrale).

**Tout échange de la carte mémoire paramétrage LS entraîne une perte :**

**• de l'apprentissage des appareils associés à la centrale,**

**• des paramètres du système,**

**• du journal de bord.**

**Et nécessite donc après l'étape** ➉ **un réapprentis-**

**sage de tous les appareils associés à la centrale et un reparamétrage du système** (cf. Notices d'installations de votre système d'alarme).

Le réapprentissage et le reparamétrage du système se fait dans la langue de la nouvelle carte mémoire paramétrage LS.

**Sous peine de détériorer le système, il est impératif de respecter les paramètres d'origine de l'installation conformément aux caractéristiques de la centrale (nombre de détecteurs et de groupes).**

## **I - Informazioni importanti da leggere prima di ogni scambio della scheda di memoria**

Questa scheda di memoria è compatibile solo con **le centrali Radio della gamma Logisty Expert** il cui numero di serie (visibile sul retro della centrale) sia superiore a E0414...

**Ogni sostituzione della scheda di memoria comporta la perdita:**

**• dell'apprendimento delle apparecchiature associate alla centrale,**

- **• dei parametri del sistema,**
- **• della memoria eventi.**

**E' quindi necessario, dopo il passo** ➉**, un nuovo apprendimento di tutte le apparecchiature asso-** **ciate alla centrale, ed una nuova programmazione dei parametri del sistema** (v. Manuale d'installazione del sistema d'allarme).

L'apprendimento e la programmazione del sistema devono essere effettuate nella lingua della nuova scheda di memoria.

**Per evitare gravi problematiche di funzionamento, è assolutamente necessario rispettare i parametri originali del sistema, conformemente alle caratteristiche della centrale (numero di rivelatori e di gruppi).**

- **•** Passer la centrale en mode installation en composant sur le clavier de la centrale les séquences suivantes :  $\overline{1}$ 
	- Portate la centrale in modo installazione, digitando sulla tastiera la sequenza:
	- Puis composer :
	- E poi:

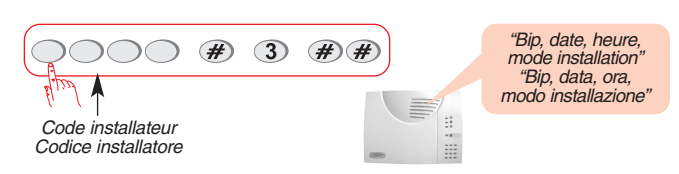

 $# H$ 

- **•** Déconnecter la centrale de la ligne téléphonique.  $\overline{2}$ 
	- **•** Scollegate la centrale dalla linea telefonica.
- **•** Ouvrir la centrale (cf. § "Préparation" de la notice d'installation de votre centrale). 3
	- **•** Aprite la centrale (v. par. "Preparazione" del manuale di installazione della centrale),

Code maître Codice principale  $\circledast$ 

 $(2)$ 

- **•** Retirer le bloc d'alimentation de la centrale. 4
	- **•** Staccate la batteria della centrale.
- **•** Attendre 5 minutes puis retirer la carte mémoire paramétrage LS. **•** Aspettate 5 minuti e poi estraete la scheda di memoria.  $\odot$
- **•** Connecter la nouvelle carte mémoire paramétrage LS. 6
	- **•** Collegate la nuova scheda di memoria.
- **•** Reconnecter le bloc d'alimentation.  $\odot$ 
	- **•** Ricollegate la batteria.
- **•** Reconnecter la centrale à la ligne téléphonique. **•** Ricollegate la centrale alla linea telefonica. 8
- <sup>9</sup> · Refermer le capot de la centrale.
	- Richiudete il coperchio della centrale.
- Programmer les paramètres suivants : 0
	- **•** Programmate i seguenti parametri:

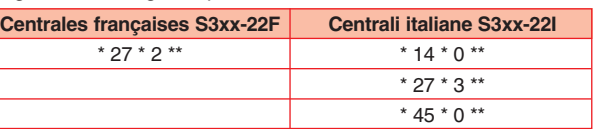

"bip + énoncé des chiffres saisis" "bip + lettura delle cifre digitate"

"Bip, date, heure, mode installation" "Bip, data, ora, modo installazione"

"Bip, date, heure, mode essai" "Bip, data, ora, modo prova"

- **•** Passer la centrale en mode utilisation.  $\bigoplus$ 
	- **•** Riportate la centrale in modo uso, digitando:

"Bip, date, heure, arrêt" "Bip, data, ora, spento"

Cette carte mémoire paramétrage LS bénéficie d'une garantie constructeur de 2 ans sans extension possible. Questa scheda di memoria beneficia di una garanzia di 2 anni senza estensione.

Code installateur Codice installatore

 $# #$ 

 $\ddot{a}$ 

 $#$ 

ு

La notice d'utilisation du système est disponible en Anglais sur le site : www.logisty.fr